## **TORNOS**

# Postprocesador Optimove Máquinas ISO

### **Trucos y consejos**

### **TORNOS**

#### **Contenido**

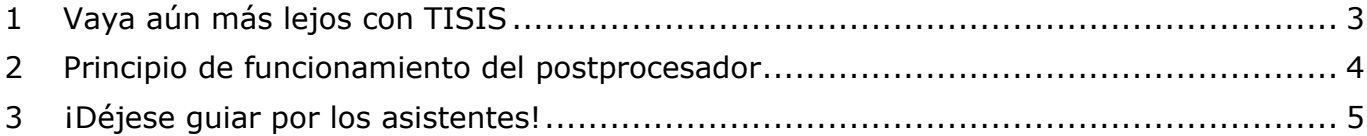

# **TORNOS**

#### <span id="page-2-0"></span>**1 Vaya aún más lejos con TISIS**

TISIS Optimove es el software que permite programar las máquinas de alta gama de la firma Tornos.

Gracias a potentes algoritmos, el ordenador «Optimove» genera trayectorias de ejes muy específicas.

Esto hace que sea rápido y fácil programar trayectorias complejas sin tener que utilizar recursos de CAM.

Desde la versión 3.4 de TISIS, las máquinas ISO también se benefician del potencial de los algoritmos «Optimove». De hecho, se ha desarrollado un postprocesador para generar directamente al código ISO precalculado en el programa de pieza de las máquinas ISO.

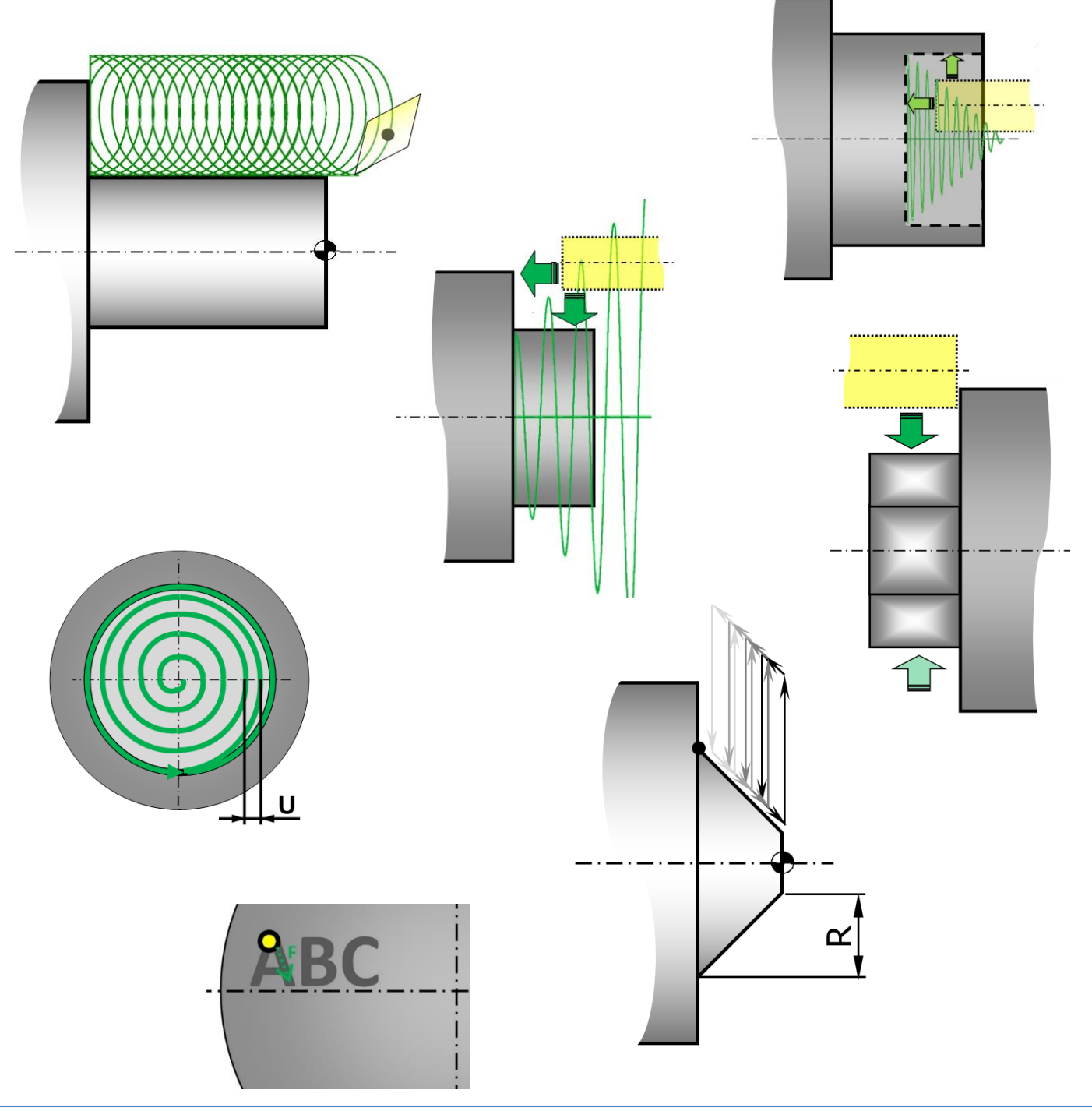

### <span id="page-3-0"></span>**2 Principio de funcionamiento del postprocesador**

El principio es muy sencillo, el programador introduce sus operaciones de mecanizado utilizando las macros G9xx como si fueran funciones habituales, y el postprocesador compila automáticamente las líneas ISO.

El programa de pieza sigue siendo muy fácil de leer porque las líneas de código generadas están enmascaradas. Si fuese necesario, es posible visualizarlas muy fácilmente.

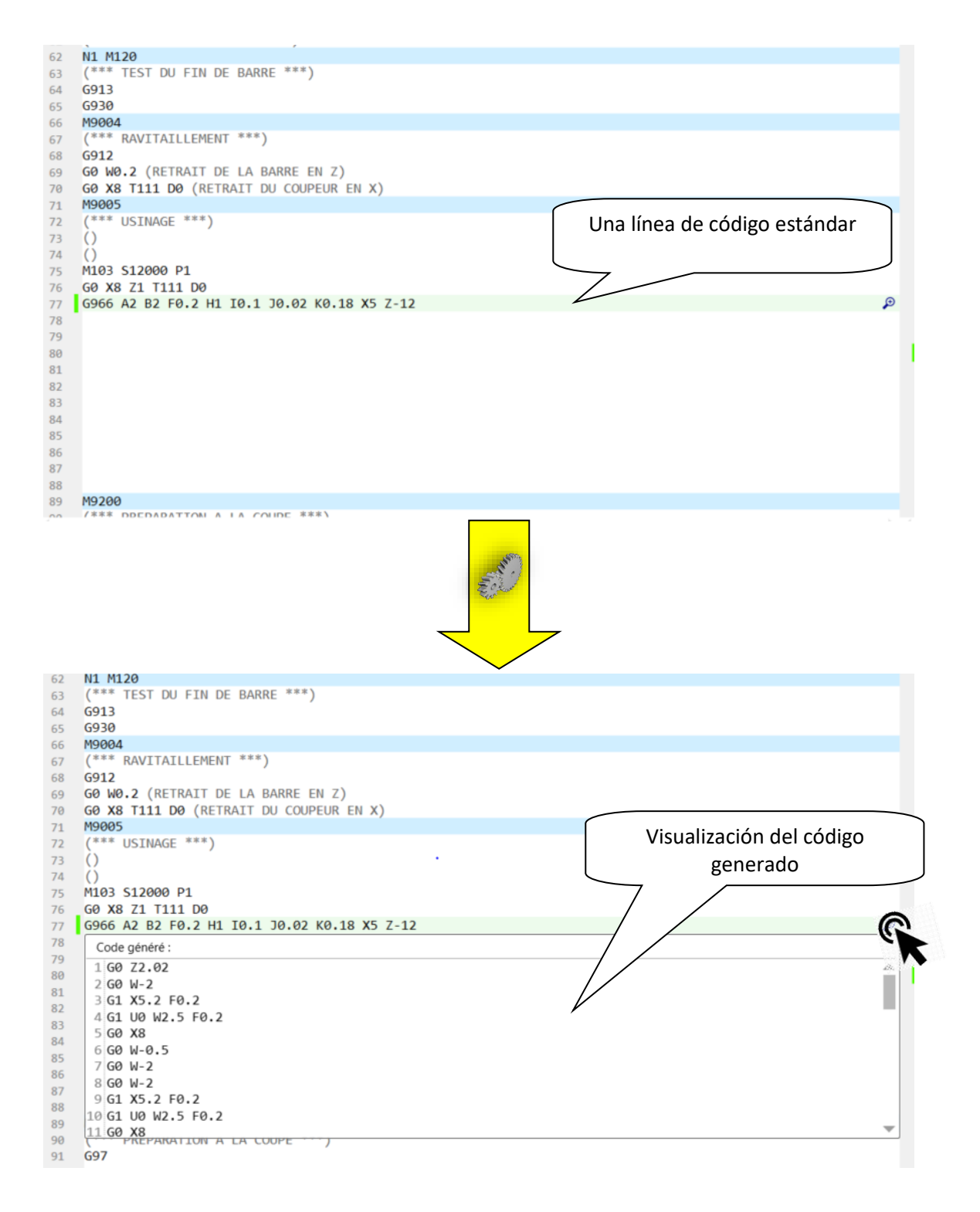

### <span id="page-4-0"></span>**3 ¡Déjese guiar por los asistentes!**

Ahora es más fácil que nunca programar sus piezas.

Efectivamente, cuando el puntero del ratón está en una línea vacía del programa, puede hacer clic en «Asistente» (F12). Se abre una ventana emergente que le propone todas las funciones disponibles.

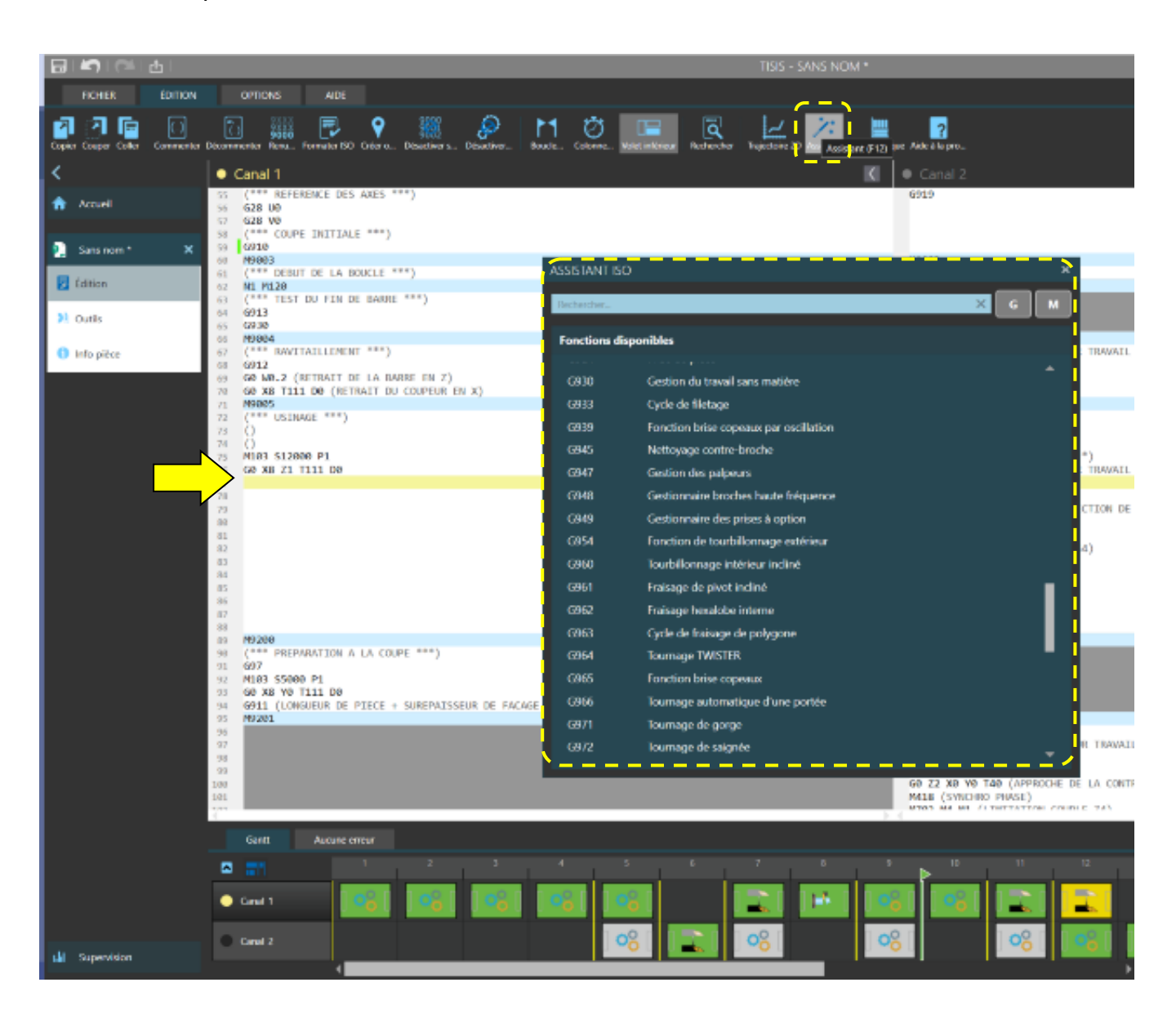

#### **Trucos y consejos**

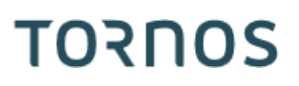

A continuación, puede buscar una función en la lista, o incluso más rápido, a través de la barra de búsqueda que filtrará las funciones pertinentes.

Ejemplo: al tocar «Fresado» el sistema solo le propone las macros de fresado.

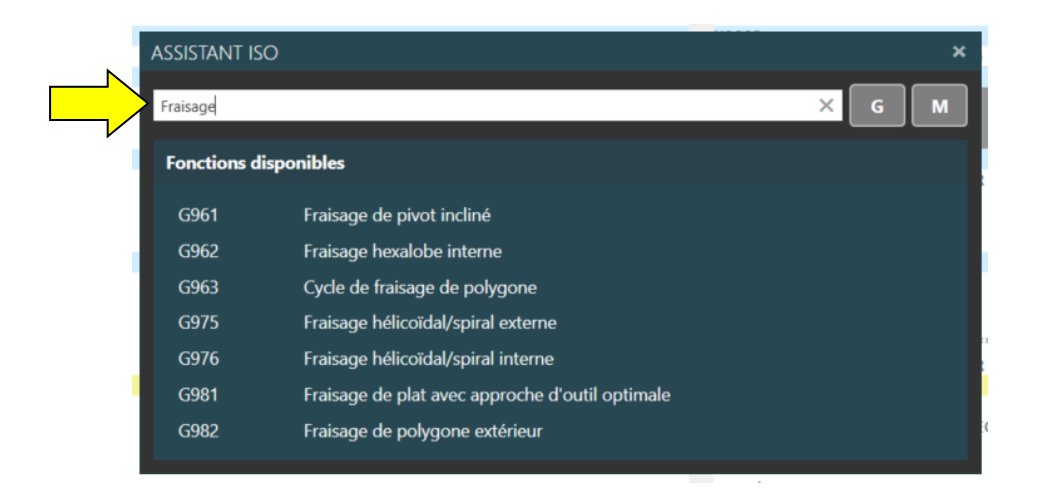

Seleccionada la función, el habitual asistente interactivo le guiará en la configuración de la función.

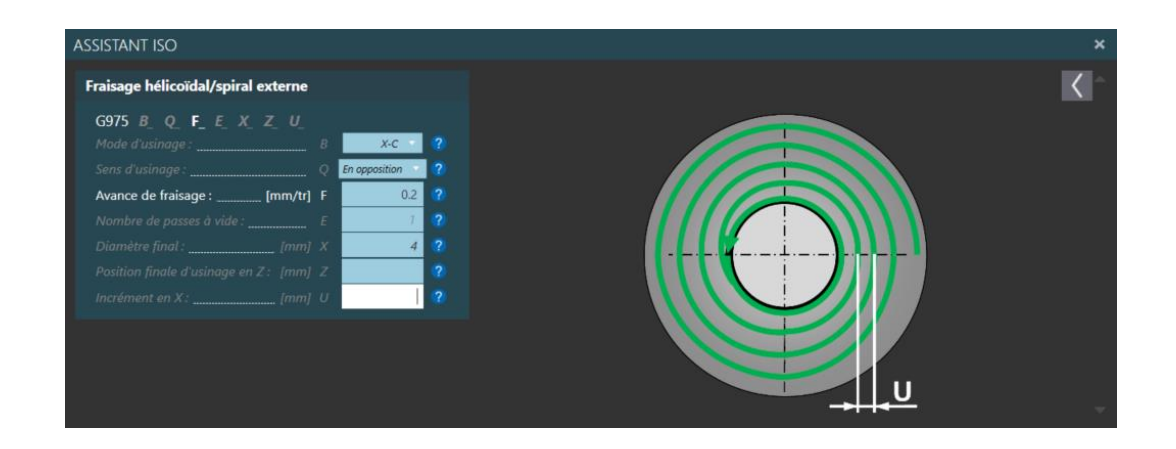

Otra ventaja destacada es que ya no es necesario almacenar los innumerables códigos M para pilotar los dispositivos de su máquina. También puede utilizar el asistente que le propondrá un código G de pilotaje para cada uno de sus dispositivos.

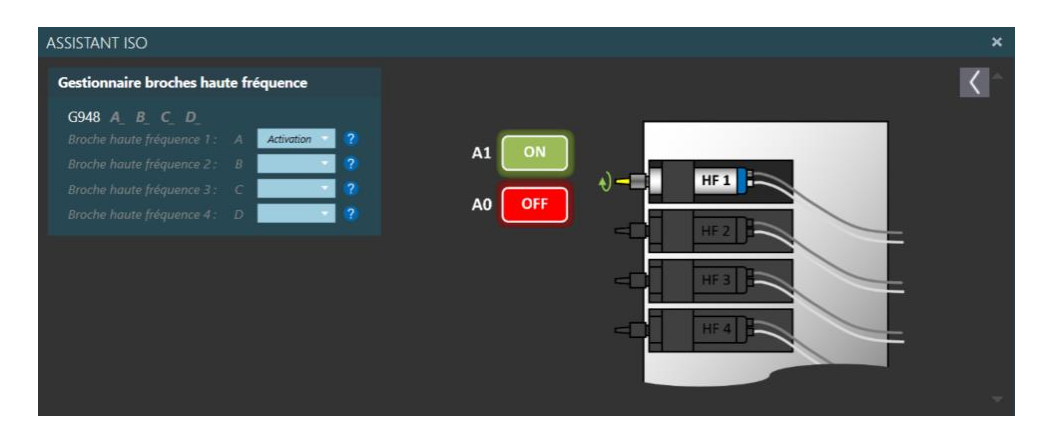